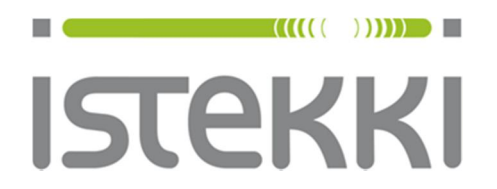

# **Langattoman verkon ohje: panOPPILAS**

Windows 7

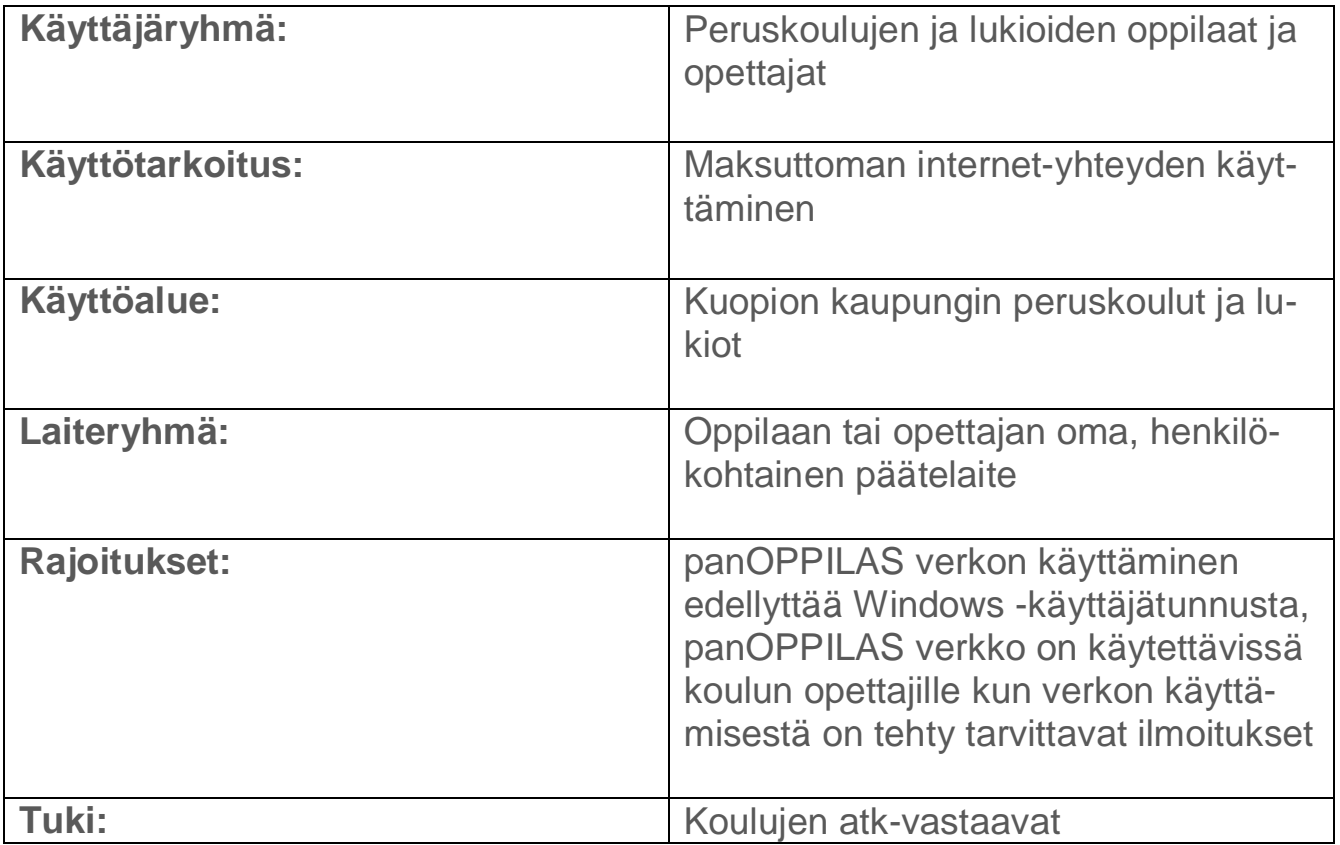

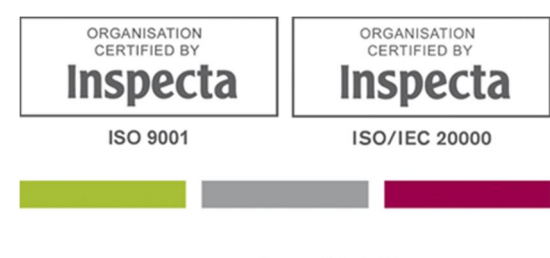

www.istekki.fi

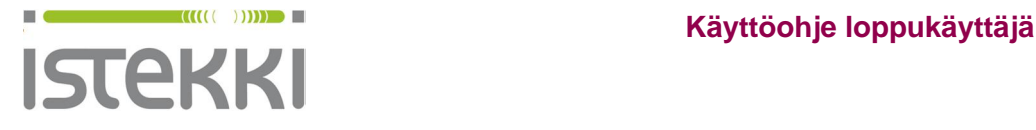

19.9.2014 Sivu **1** / **10**

# **Näin liität Windows 7 työaseman langattomaan verkkoon**

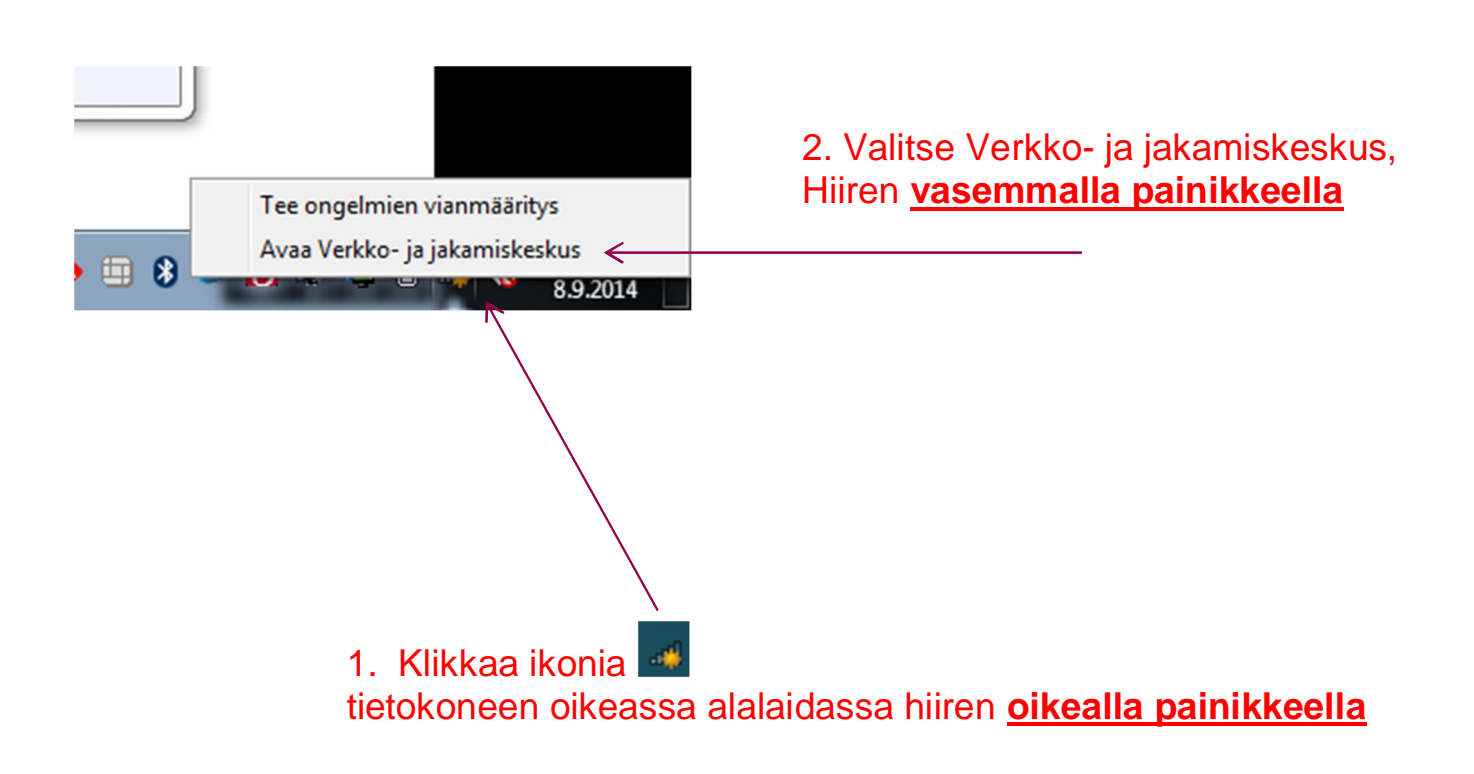

**www.istekki.fi**  etunimi.sukunimi@istekki.fi Y-tunnus 2292633-0 Kotipaikka Kuopio

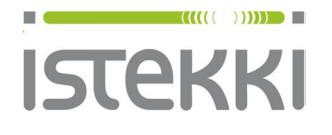

m.

# Valitse Hallitse langattomia verkkoja

19.9.2014 Sivu **2** / **10**

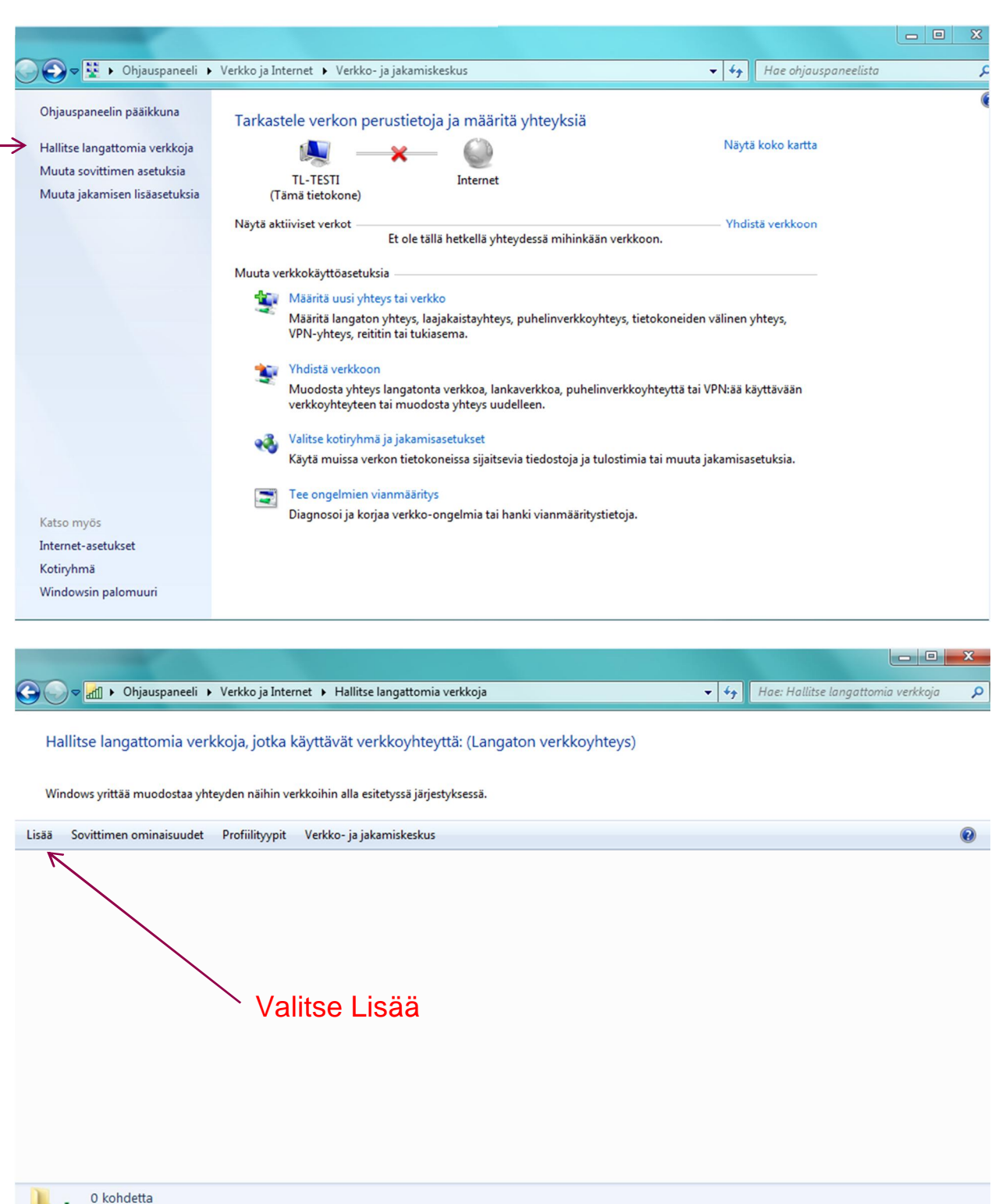

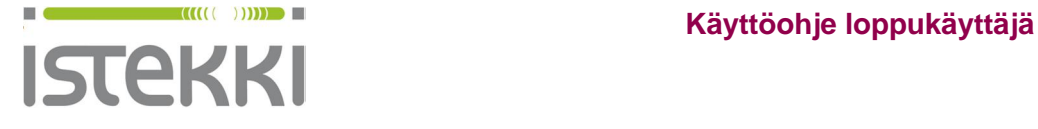

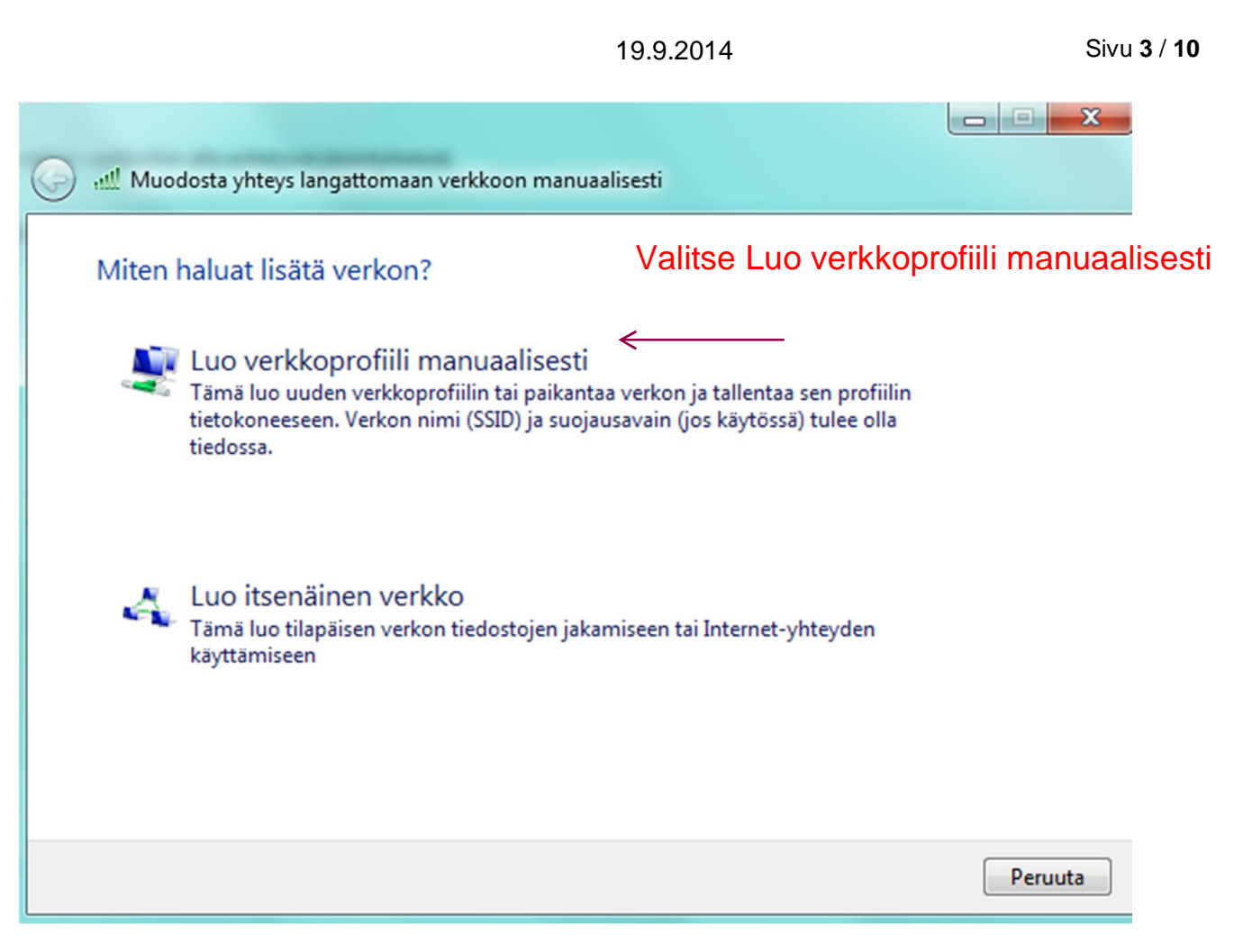

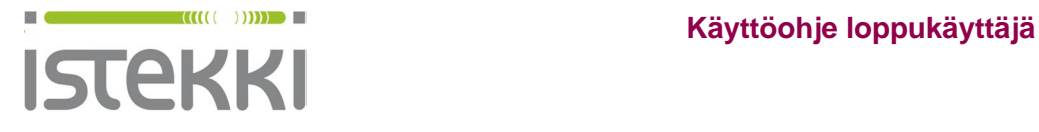

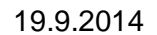

Sivu **4** / **10** 

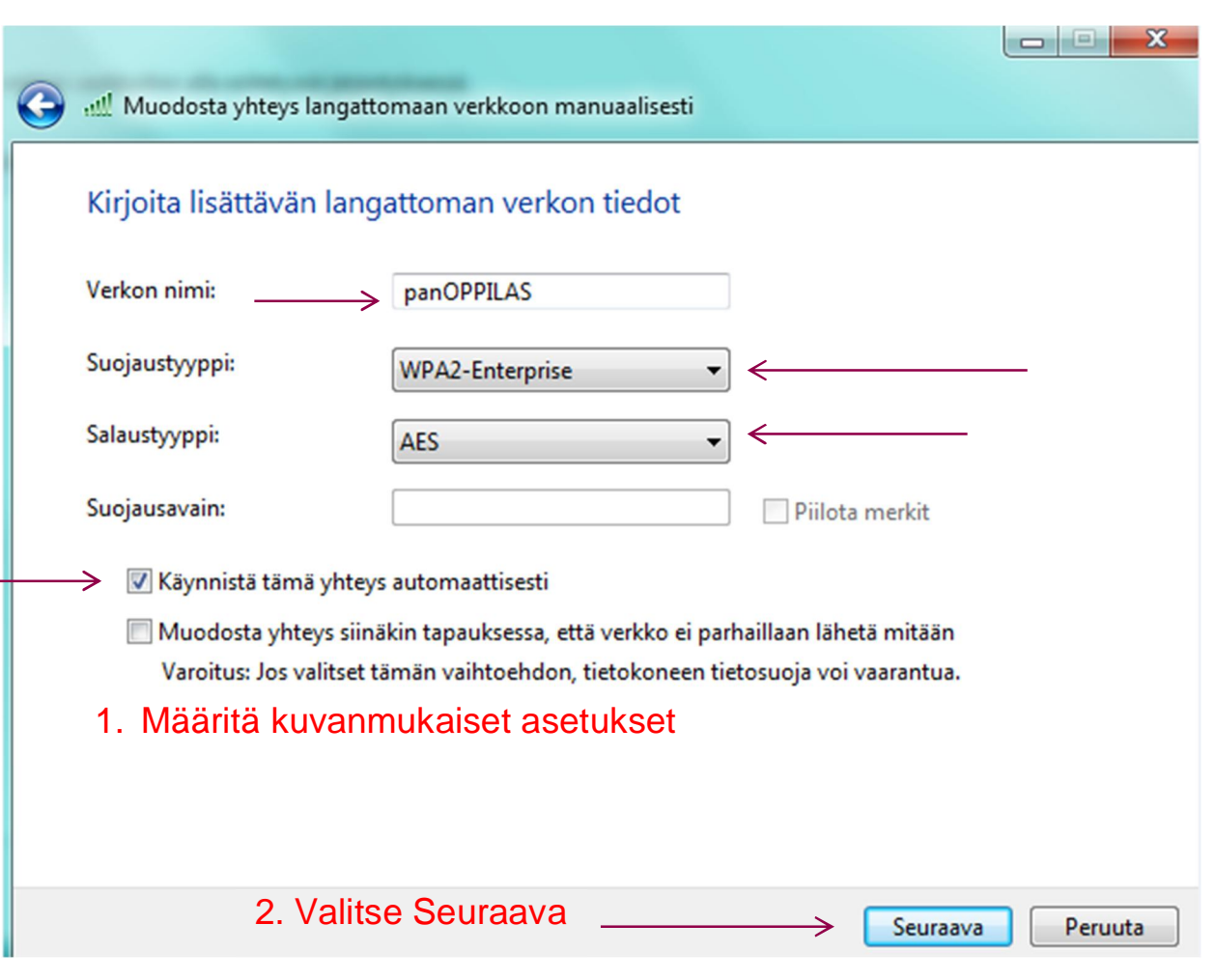

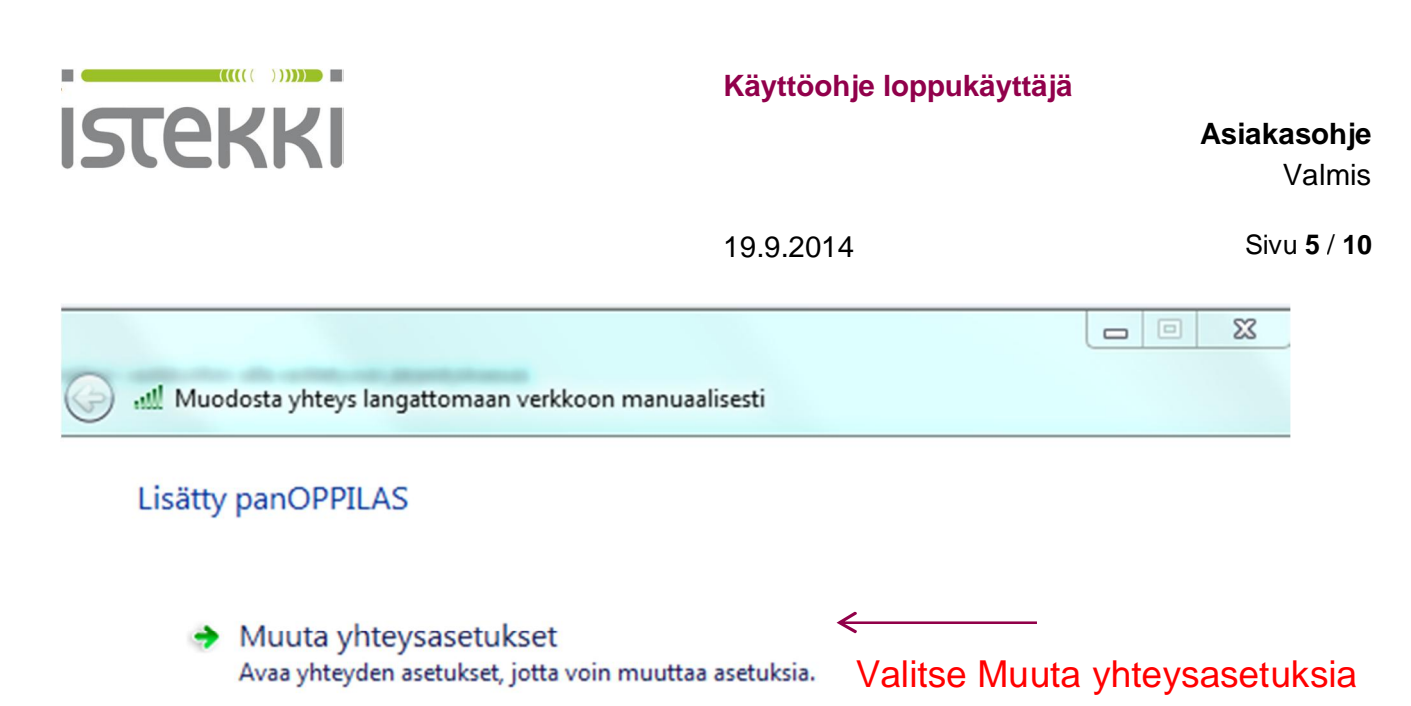

Sulje

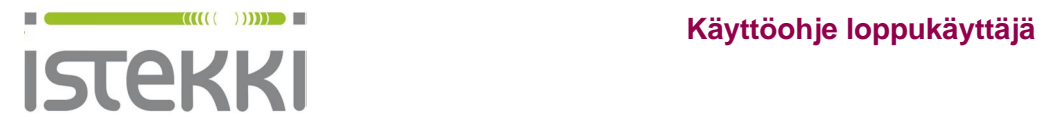

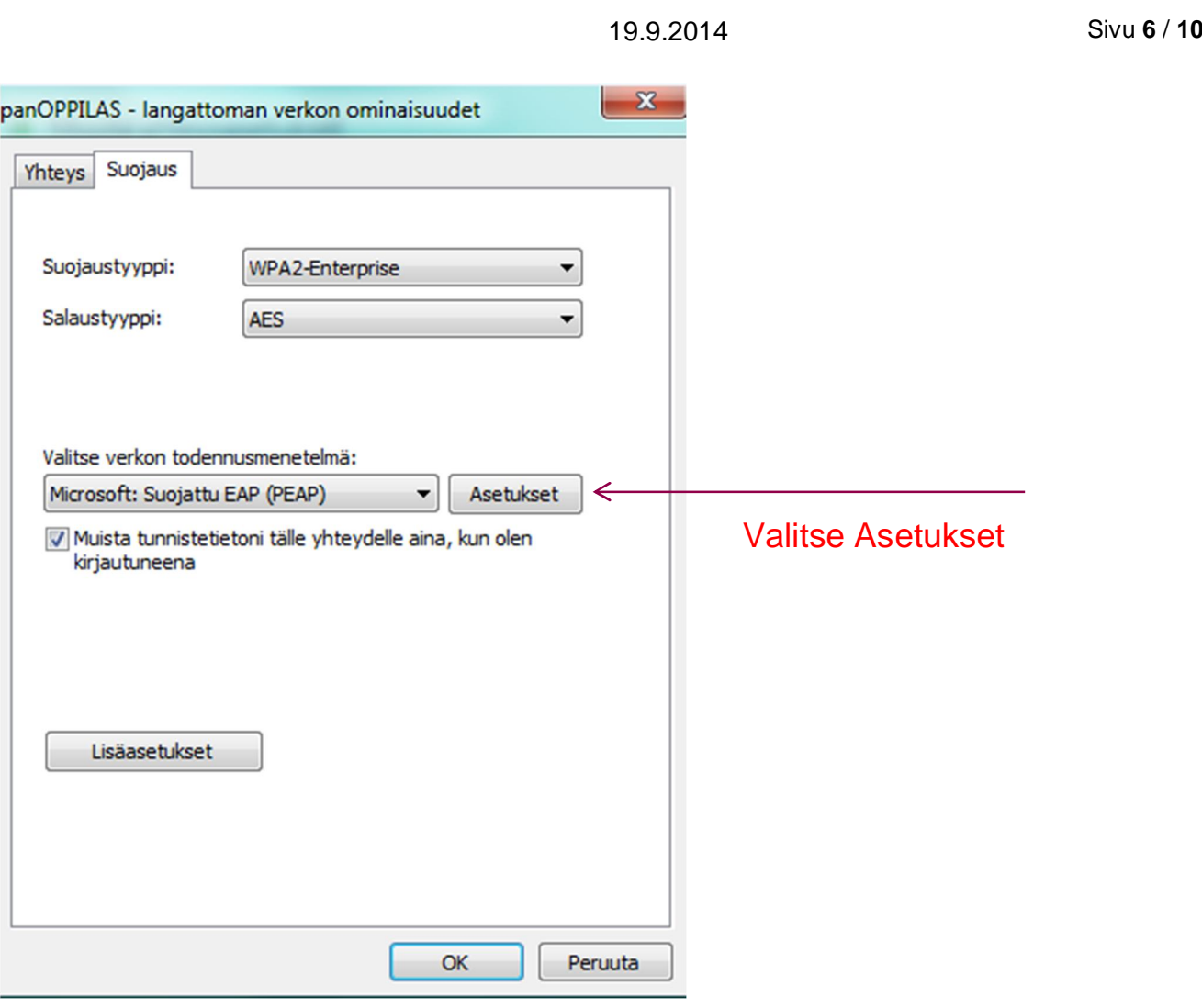

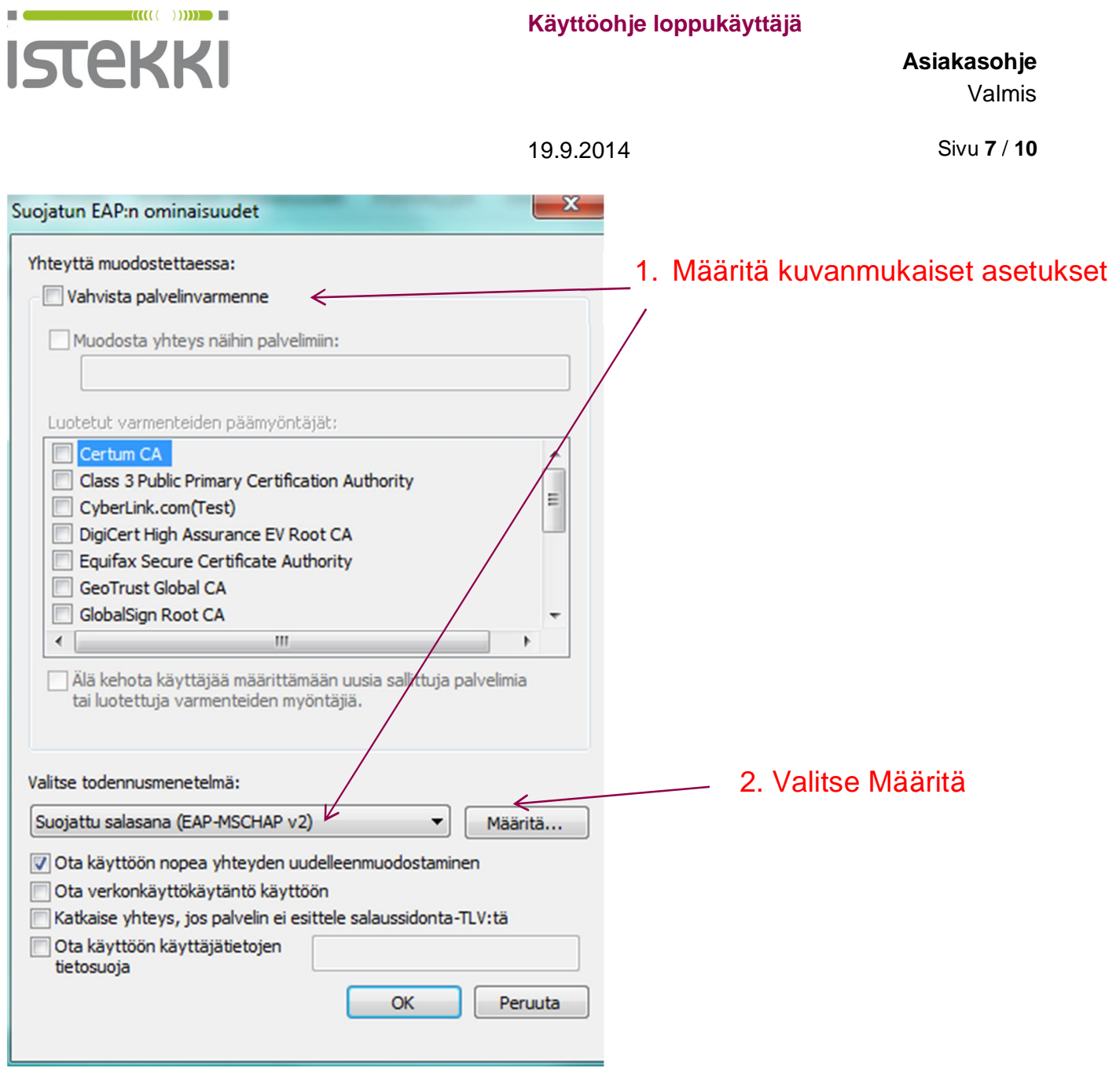

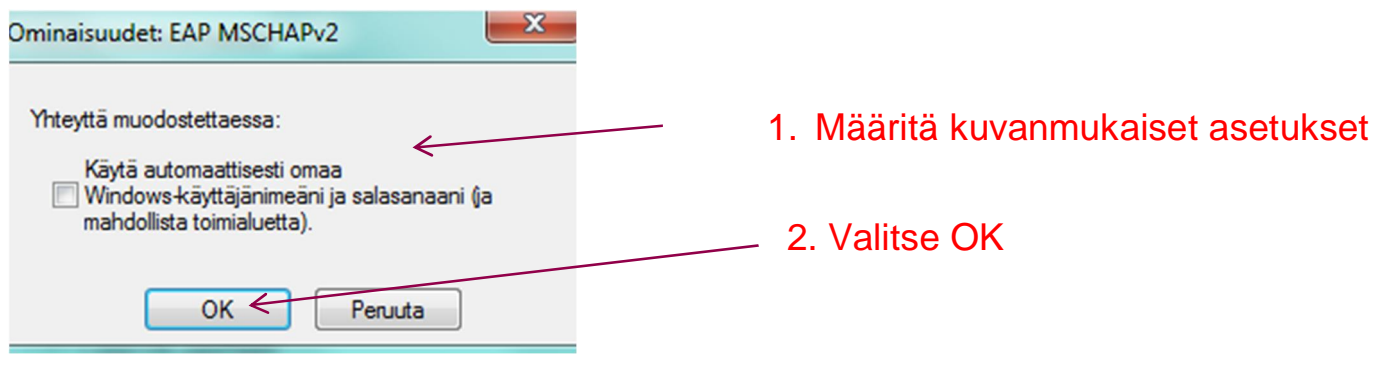

**www.istekki.fi**  etunimi.sukunimi@istekki.fi Y-tunnus 2292633-0 Kotipaikka Kuopio

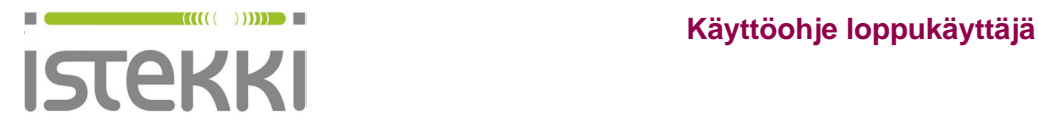

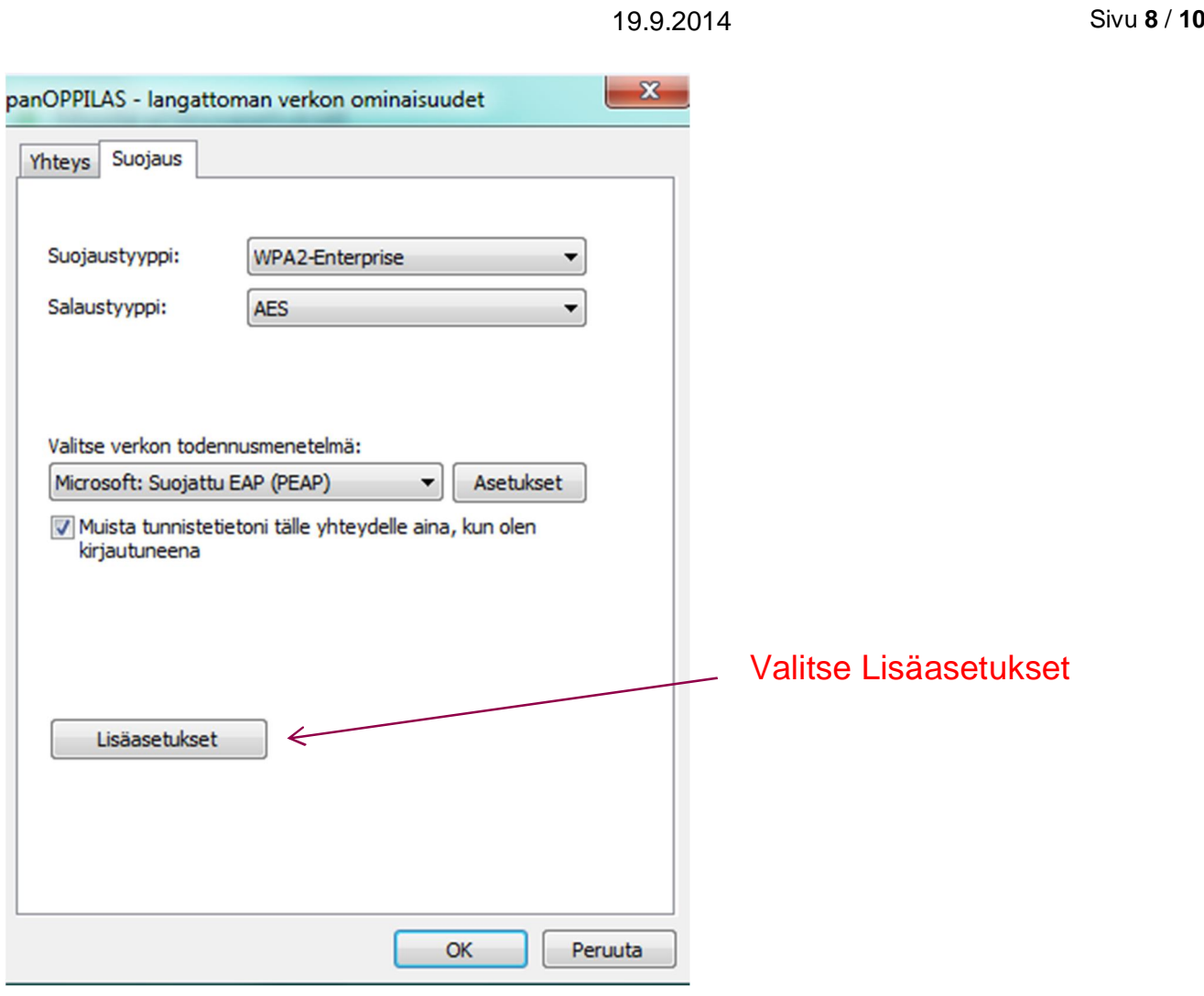

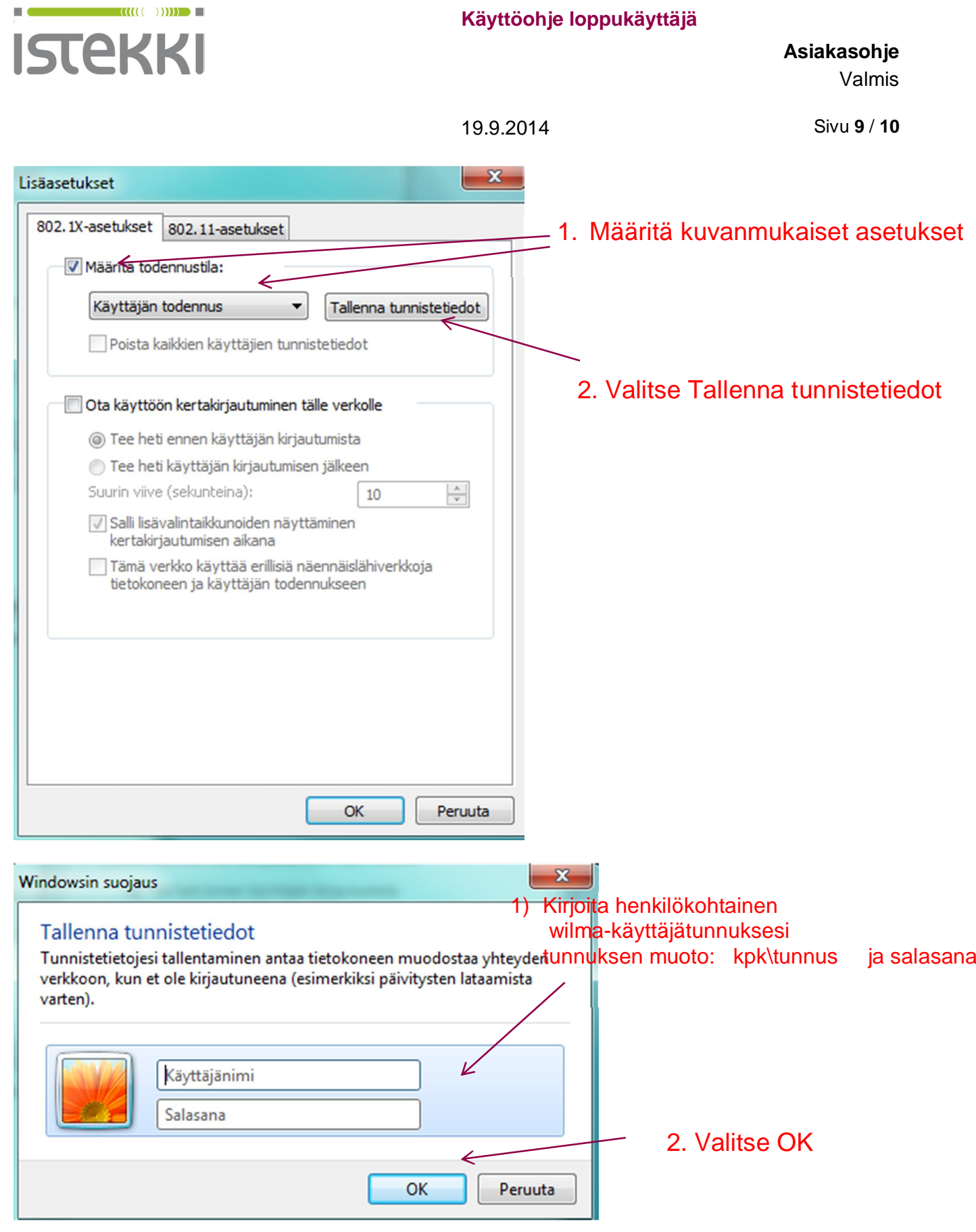

Tämän jälkeen poistu verkkoasetuksista OK valintoja käyttäen

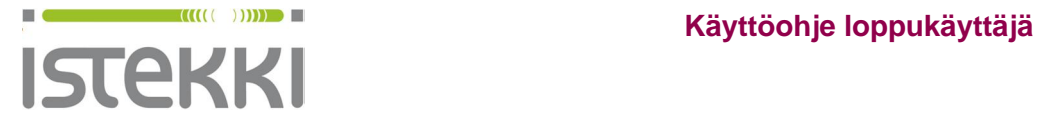

19.9.2014 Sivu **10** / **10**

Nyt voi valita ikonista **kuututtiin vasemmalla painikkeella** "panOPPILAS" ja "yhdistä verkkoon"